# **Formatting in Google Docs**

#### **To create a document:**

- 1. choose the red "create" button
- 2. select "document"

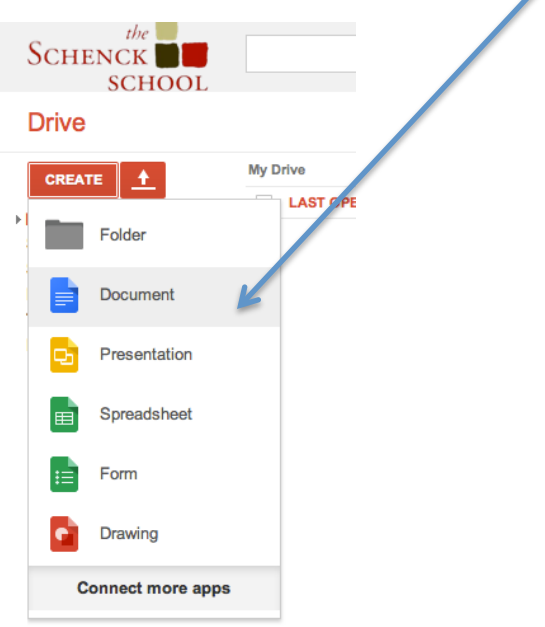

### **To name a document:**

- 1. double tap the top left corner where you see the words "untitled document"
- 2. give your document a name
- 3. all documents are automatically saved in Drive, so no saving required

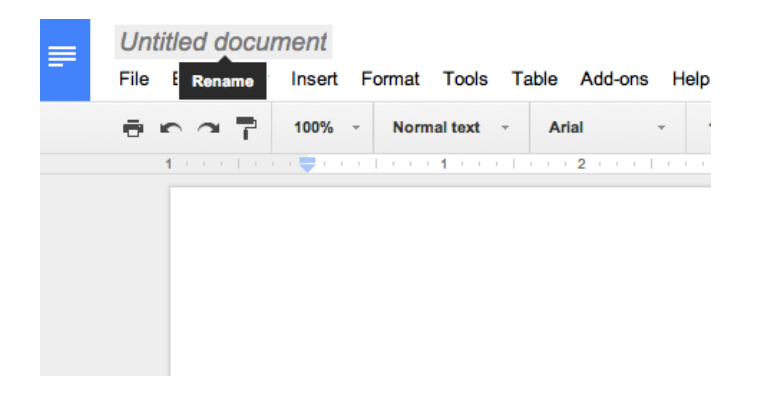

# **Google Docs' formatting bar is very similar to Microsoft Word.**

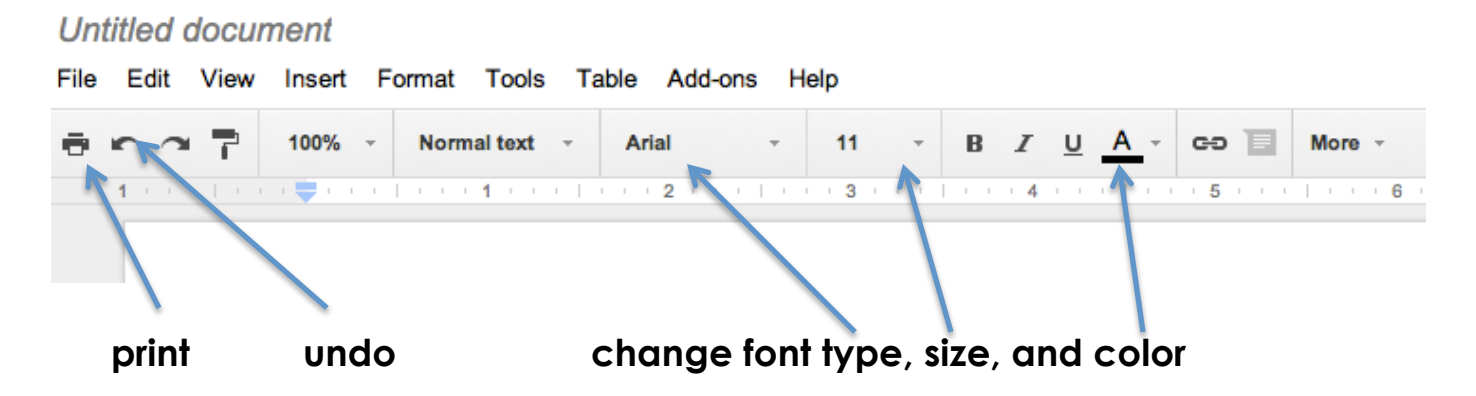

# **Touch the "more" tab to reveal additional tools.**

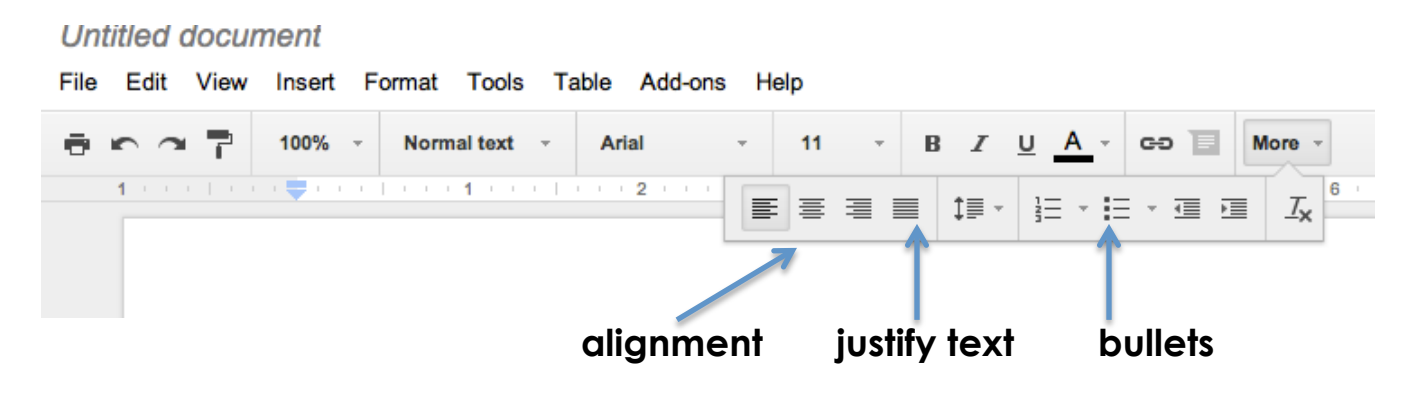

**The same shortcuts work too! Here are some useful ones:**

```
copy = command + c 
paste = command + v
undo = command + z
select all = command + a
bold = command + b
italicize = command + i
underline = command + u
```